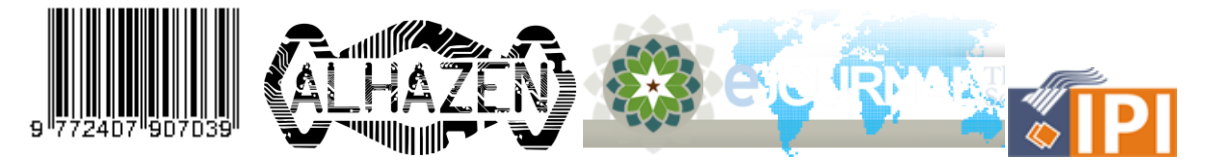

# **IDENTIFIKASI SPEKTRUM BINTANG GANDA DI RASI SAGITTARIUS MENGGUNAKAN FILTER STAR ANALYSER 100**

<sup>1</sup>Zaid Nasrullah\*, <sup>2</sup>Sael Pane, <sup>3</sup>Thomas Djamaludin <sup>1</sup>Jurusan Fisika, Fakultas Sains dan Teknologi UIN Sunan Gunung Djati Bandung Jl. A.H. Nasution 105 Cibiru, Bandung 40614 Indonesia <sup>2</sup>Lembaga Penerbangan Antariksa (LAPAN) Sumedang, INDONESIA <sup>3</sup>Lembaga Penerbangan Antariksa (LAPAN) Bandung, INDONESIA \*E-mail: zaidnasrullah5@gmail.com

#### **ABSTRAK**

Identifikasi bintang Nova Sagittarii menggunakan kamera DSLR Canon 1200D dengan teknik astrofotografi dari paras laut yang berada di sebuah kampung tidak jauh dari lokasi Panenjoan, Ciemas, Sukabumi disertai data pendukung untuk mengukur kecerlangan atau kegelapan langit dengan data pembanding lainnya menggunakan analisis spektroskopi Star Analyser 100 dalam ketinggian 219 meter diatas permukaan laut. Cita yang dihasilhan nantinya dibandingkan dengan simulasi tata surya Stellarium. Lalu dapat disimpulkan identifikasi objek berdasarkan azimuth pengamat.

*Kata kunci:* Deklinasi; Ciemas; spektroskopi; Sagittarius; Bintang ganda; Stellarium

## **PENDAHULUAN**

Pengamatan bintang dari bumi dengan bantuan teleskop hanya dapat mencapai bagian dari luar bintangnya saja. Oleh karena itu, astronom membuat model struktur bintang.[ 1]

Dalam penelitian ini yang diteliti adalah evolusi bintang ganda. Evolusi ini ditimbulkan oleh pasangan bintang yang berperan penting pada masa total sistem, periode orbit, rasio masa. Perbedaan dalam penelitian-penelitian sebelumnya yakni terdapat pada metode dan objek yang diteliti.[ 2]

Keterbaruan dari penelitian ini adalah menggunakan Filter analyser 100 sebagai analisis, kemudian GPS offline pada Android sebagai tata letak koordinat, kemudian stellarium sebagai simulasi. Pada penelitian sebelumnya hanya menggunakan eksperimen pengambilan gambar dan pengolahan citra untuk mengidentifikasi hasil dari spektrum bintang tersebut.[ 2]

#### **Tabel 1** Daftar peneliti yang berkaitan

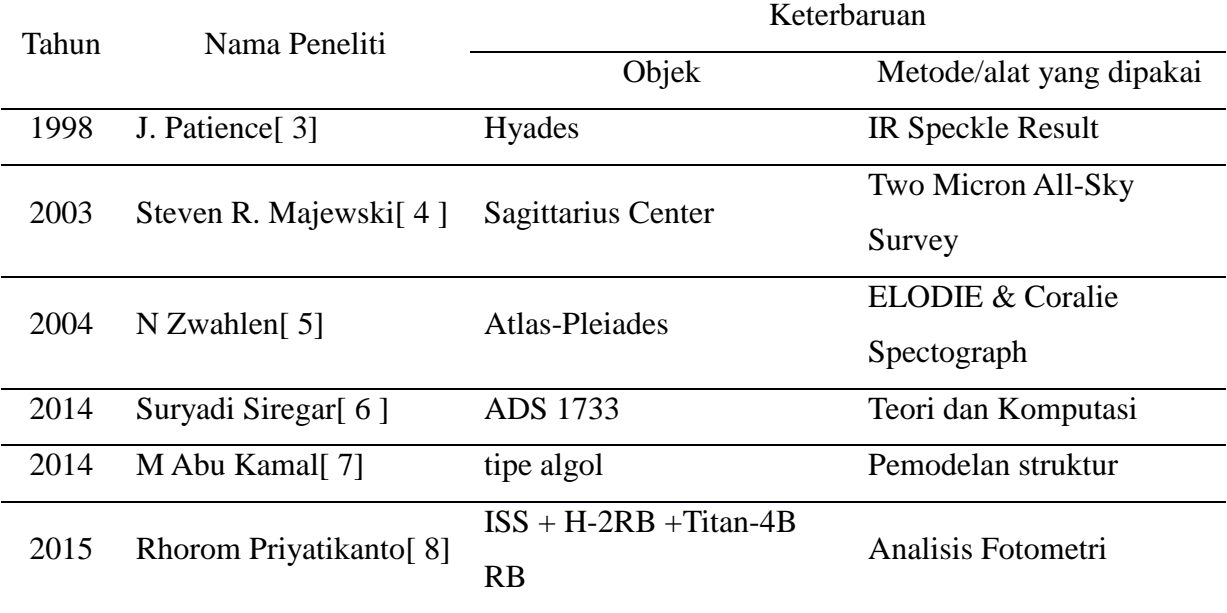

#### **DASAR TEORI**

Nova Sagittarii 2015-2 tepat 0,8º di selatan jika ditarik garis dari Φ dan δ Sagittarii sesuai dengan tatanama yang berlaku sebelum *General Catalog of Variable Stars* memberi nama resmi.[9]

Hal ini bisa diamati berdasarkan hasil rajah yang dilakukan oleh *American Association of Variable Star Observers* (AAVSO) membandingkan skala magnitudo terhadap waktu yang berubah-ubah secara periodik .[ 10 ]

Data tersebut menunjukan bahwa aktivitas magnetudo pada bintang telah berubah secara drastis. perubahan tersebut diakibatkan dari aktivitas bintang yang memiliki radiasi besar [ 11 ]. Bumi tidak akan terkena dampak secara langsung, namun para peneliti mengungkap fenomena ini termasuk kejadian yang langka. [ 12 ]

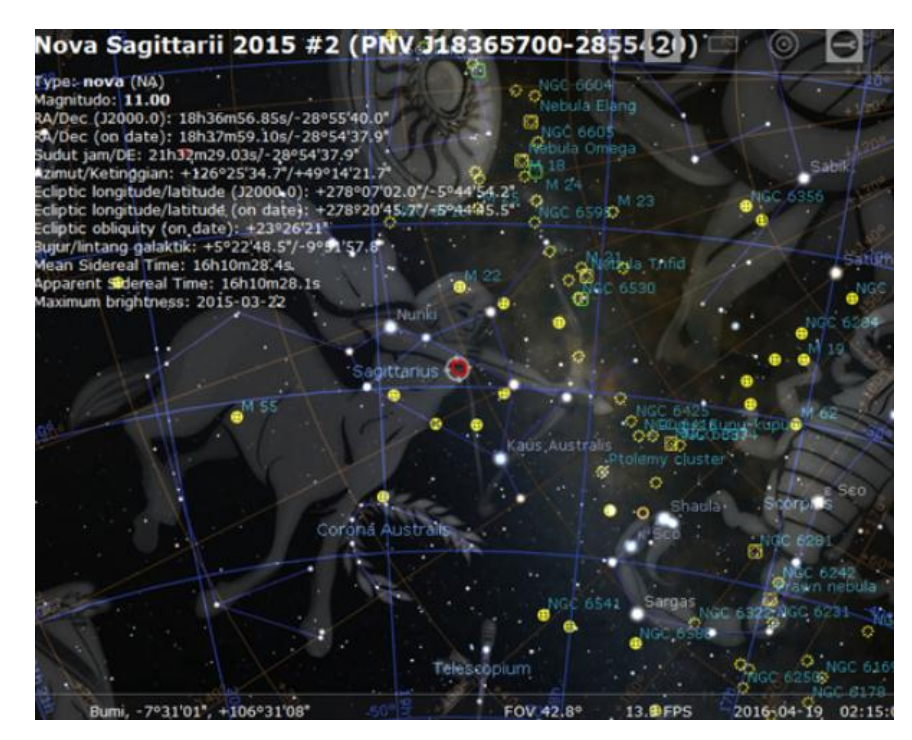

**Gambar 1** Informasi posisi Nova Sagittarii pada Rasi Bintang Sagitarius(Berwarna Merah) pada database software Stellarium

Dalam pengamatan posisi pengamat merupakan hal yang paling penting agar objek (Nova Sagitarri) terhindar dari polusi cahaya. Polusi cahaya ini dapat menghambat dalam pengambilan citra gambar di bumi. GPS atau yang biasa dikenal sebagai Global Positioning System adalah alat yang diperlukan untuk menentukan tata letak koordinat dari pengamat. Agar azimuth pengamat dapat ditentukan maka data lokasi serta arah pengamatan diperlukan. Kalibrasi pun dilakukan agar menghindari dari kesalahan pengamatan.[ 13 ]

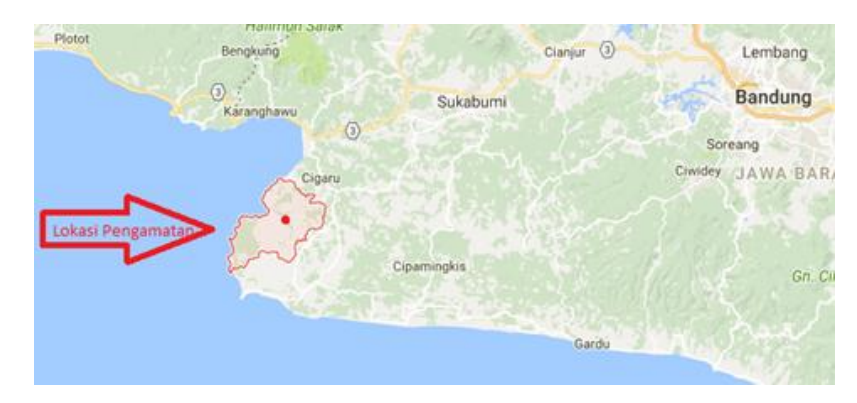

**Gambar 2** Lokasi Pengamatan di Ciemas Sukabumi Jawa barat

Filter star Analyser 100 adalah tipe lensa dalam DSLR yang dapat memisahkan objek bintang ke dalam spektrum-spektrum tertentu sehingga objek yang didapat mudah untuk diidentifikasi. Interface pun dilakukan untuk mengetahui garis spektrum tersebut. Software interface yang digunakan merupakan bawaan dari DSLR tersebut. Dari tempat inilah peneliti melakukan observasi lanjutan dengan menggunakan peralatan GPS offline dan Orientation sensor.[ 9]

GPS offline menggunakan koneksi langsung kepada satelit sehingga tidak memerlukan kuota untuk menjalankannya. Sensor kemiringan sebagai pengatur arah kemiringaan. Lalu lensa Filter star analyser digunakan untuk mengambil gambar dari objek tersebut. Objek pada umumnya disimpan dalam bentuk RAW. File mentah yang nantinya akan diolah menjadi format lain sepertti TIFF, JPG,ataupun PNG.[ 11]

#### **METODE PENELITIAN**

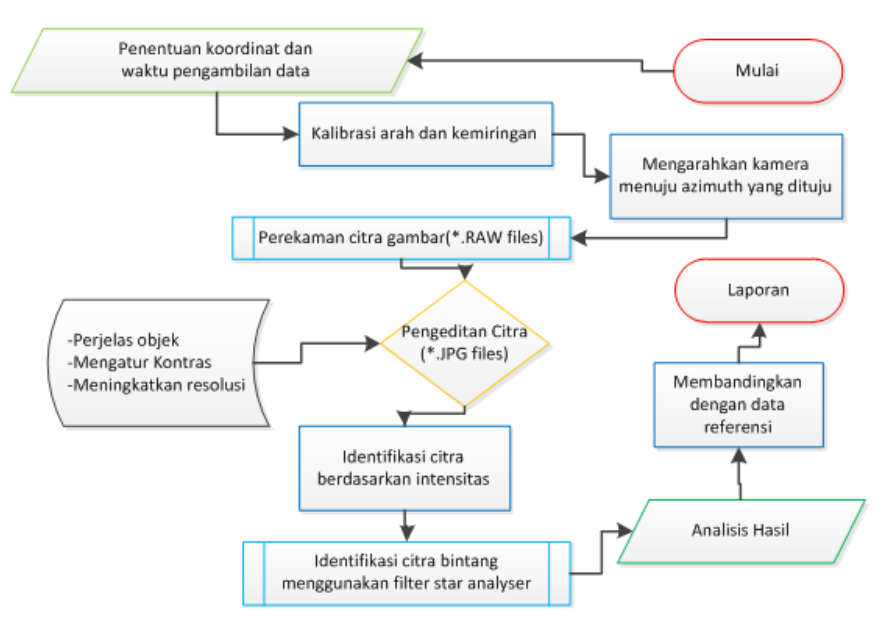

**Gambar 3** Diagram Alir Penelitian

Setelah tiba ditempat lokasi dilakukanlah penyetingan waktu, tempat dengan menggunakan GPS. Ini memerlukan persiapan yang lebih matang karena pada umumnya fenomena yangdapat dilihat mempengaruhi terhadap waktu dan lokasi pengamat. Setelah itu kamera yang telah dipasang Filter Star analyser 100 disimpan diatas tripod, untuk menentukan data yang presisi kalibrasi kemiringan sangat diperlukan. Setelah tu kamera diarahkan menuju azimuth objek. Kemudian setelah mencapai waktu pengambilan data, gambar direkam. RAW file merupakan file mentah dari gambar tersebut sehingga untuk membukanya diperlukan software pengeditan gambar. Gambar terdiri dari beberapa layer sehingga ukuran file tersebut sangatlah besar. Setelah resolusi gambar ditingkatkan citra dibagi

kedalam beberapa komponen berdasarkan intensitas dari objek bintang masing-masing. Setelah didapat gambar hasil maka citra tersebut dibandingkan dengan referensi. Referensi data yang dijadikan pembanding yakni data simulasi pada stellarium, kemudian dari hasil penelitian sebelumnya yang menggunakan metode yang berbeda.

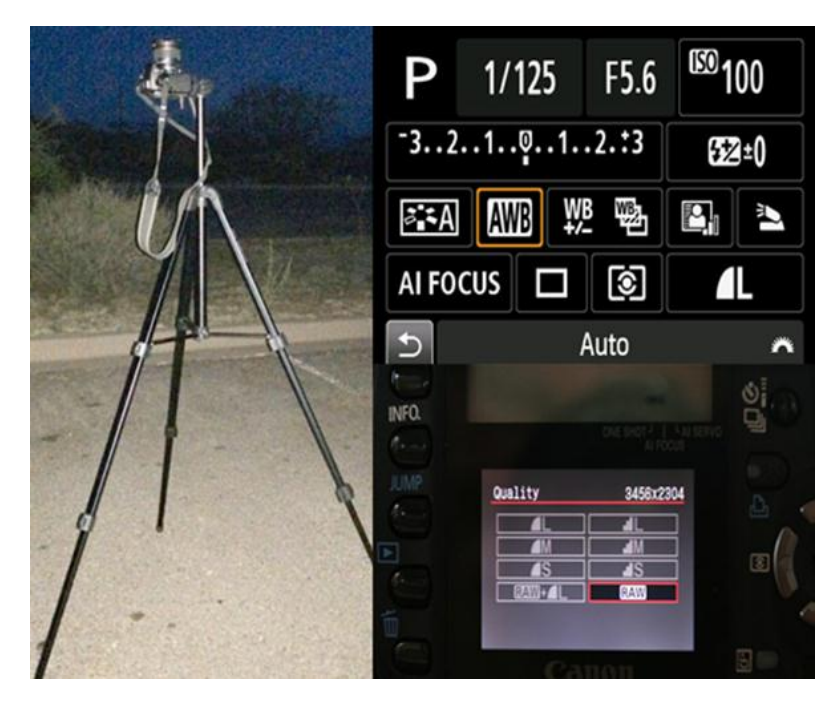

**Gambar 4** Setup alat tripod yang sudah dipasang DSLR(kiri), jenis pengaturan cepat pada mode manual(kanan atas), dan pilihan kualitas jenis mentah/Raw(kanan bawah)

Dalam penyetingan ini kalibrasi kemiringan perlu diperhatikan dengan baik, kemudian posisi kamera sudah diarahkan ke azimuth tempat pengamatan. Selanjutnya perakaman citra dalam bentuk gambar.

#### **HASIL DAN PEMBAHASAN**

#### **Simulasi**

ini merupakan data awal yang menentukan pembanding dari citra yang dihasilkan dengan menggunakan Filter star analyser. Koordinat yang dipakai diinput secara manual. Data lokasi diambil dari GPS offline agar data mendekati akurat.

Waktu yang di input dalam simulasi yaitu dari waktu 5 menit sebelum pengengambilan data objek sampai 5 menit setelah pengengambilan objek berlangsung. Data lintang, bujur, dan ketinggian perlu di input manual agar hasil lebih presisi dan tidak mengacu kepada database dari bawaan software tersebut.

Titik Bidik pada bagian Tengah di Gambar 8(kanan atas) adalah objek yang dicari. Untuk kondisi ini objek sangat jauh sehingga tidak terlihat secara jelas. Untuk itu objek dapat diperbesar sehingga dapat terlihat dengan jelas. Objek terlihat jelas pada Gambar 7. Jika lokasi tidak di input secara manual maka sistem dari software akan mengarahkan lokasi pada default yang artinga ruang lingkup lokasi yang lebih besar. Seperti contohnya jika kita memasukan lokasi sukabumi maka yang dijadikan titik utama adalah lokasi titik tengah/ibu kota dari sukabumi tersebut. Jika ini dilakukan maka data pengamat dan simulasi tidak akan akurat karena terlalu jauh dari lokasi aslinya.

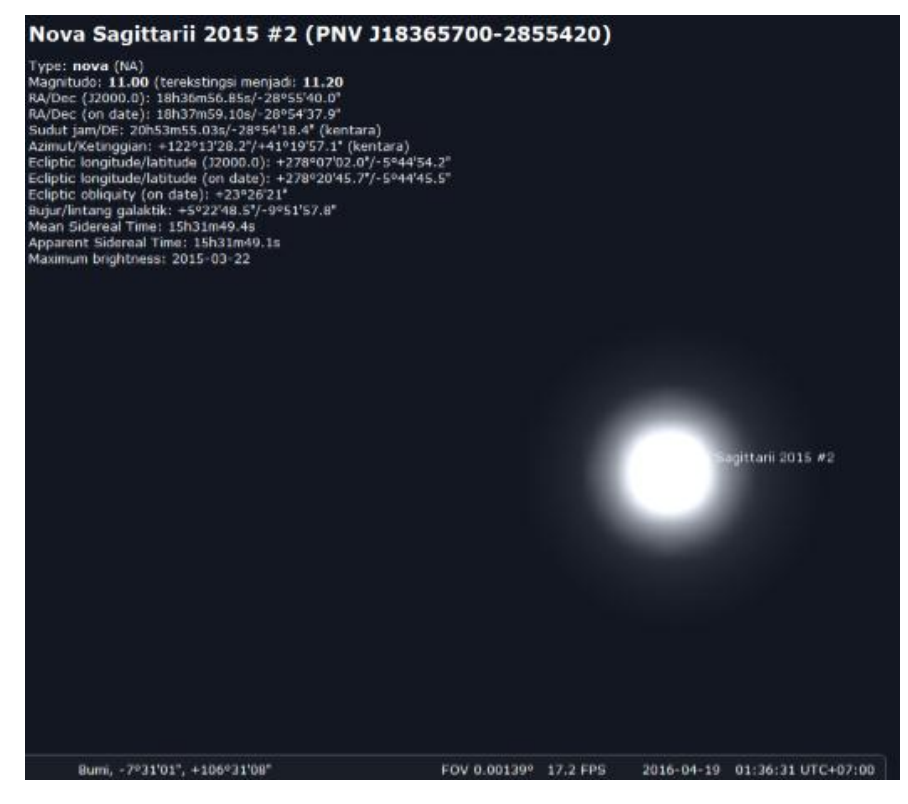

**Gambar 5.** Nova Sagitarri pada Stellarium

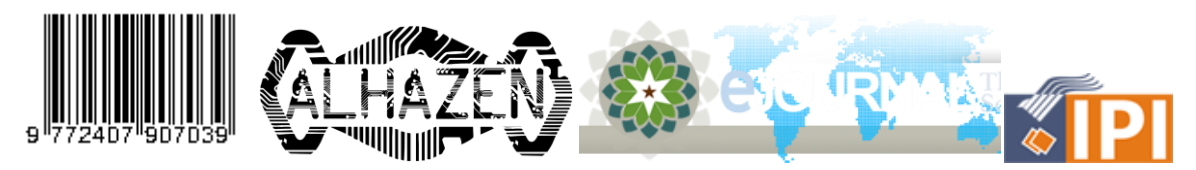

Hasil perbesaran Nova Sagittarii 2015 #2 (PNV J18365700-2855420) pada software Stellarium.

## **Eksperimen**

Setelah melakukan pengaturan alat seperti pada Gambar 6, perekaman mulai dilakukan. Dalam teknik pemotretan astrophotography, pengambilan gambar pada malam hari memerlukan durasi waktu yang agak lama untuk mendapatkan hasil yang maximal.

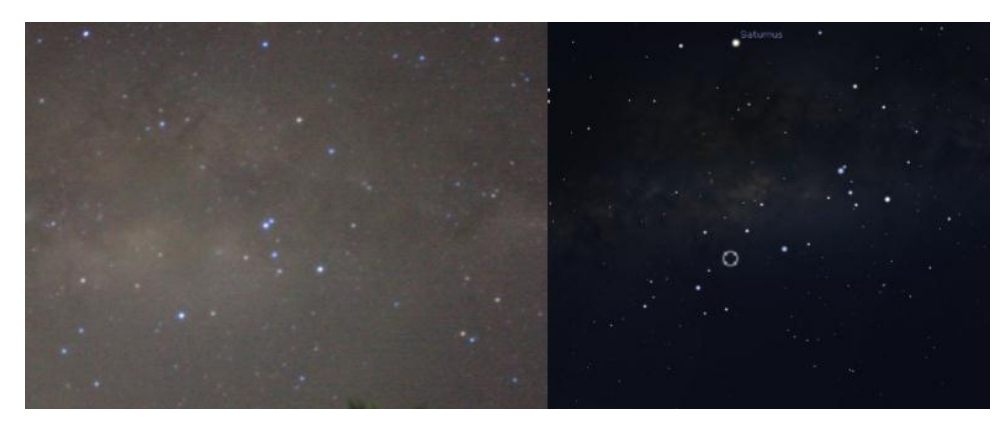

**Gambar 6** Perbandingan penampakan Citra asal(kiri) dengan penampakan Citra pada Stellarium(kanan)

Pada Gambar 6 kiri terdapat atmosfer sehingga langit tampak seperti berkabut. ambar dibandingkan untuk memastikan bahwa objek yang kita ambil adalah benar-benar objek nova Sagitarri. Setelah dibandingkan kemudian gambar diolah untuk mendapatkan resolusi yang lebih baik.

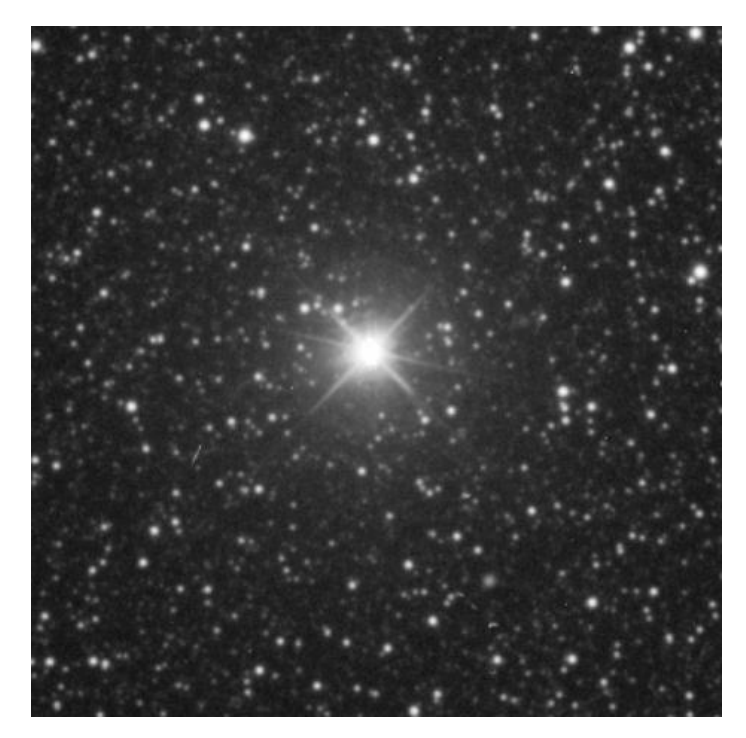

**Gambar 8** Hasil Citra yang telah disempurnakan resolusinya

Perbedaan format gambar JPG dan RAW adalah jika file resolusi file jpg diperbesar maka file tersebut akan pecar akibat keterbatasan ukuran. Sedangkan, pada format RAW jika resolusi diperbesar tidak akan berpengaruh buruk kepada kualitas gambar karena pada umumnya format file dalam bentuk raw memiliki kapasitas yang sangat besar dibandingkan dengan format file gambar yang lainnya.

## **Interface**

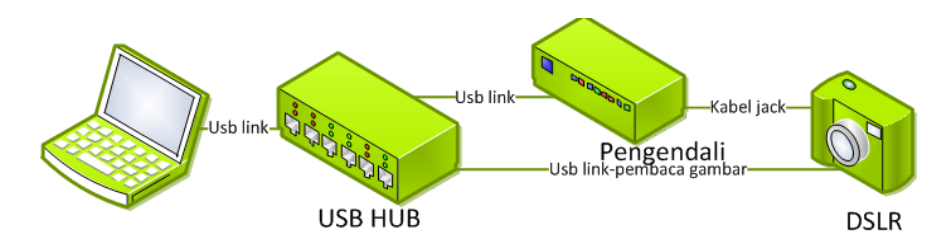

**Gambar 9** Diagram alir proses perlengkapan untuk kebutuhan interface DSLR

Dari DSLR citra dibaca menggunakan usb link menuju USB HUB yang menghubungkan laptop/PC secara langsung. Pengendali/remote sebagai opsi setting untuk mengatur durasi dan perbesaran gambar yang diperlukan dalam mengambil objek. Dan untuk mengkoneksikan perangkat DSLR diperlukan instalasi driver. Dan diperlukan instalasi software IRIS untuk menampilakan citra tersebut.

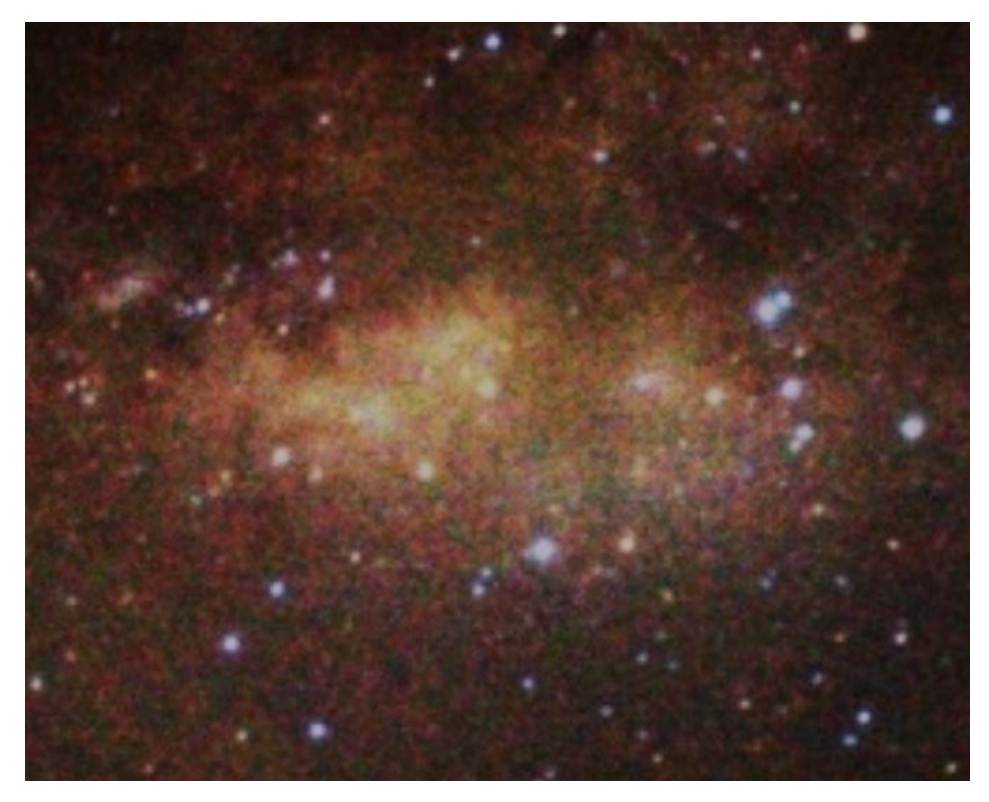

**Gambar 10** Hasil Interface langit yang tampak dengan menghilangkan efek atmosfir bumi

Hasil foto pada Gambar 10 berhasil mengidentifikasi adanya obyek baru di asterisma teko teh di rasi Sagittarius yang cukup redup dengan memperlihatkan citra aslinya.

Citra pada latar belakang merupakan citra asli menggunakan kamera DSLR Canon 1200D dengan teknik astrofotografi pada pukul 01:38 WIB. Sedangkan pada citra sebelah kanan bawah hasil editan sehingga lebih jelas dengan menaikan kontras. Nova Sagittarii 2015-2 pada indikator tanda silang yang mulai tampak noktah cahaya.

## **KESIMPULAN**

Berdasarkan hasil rajah yang mengindikasikan secara periodik di samping beberapa pendefinisian dari klasifikasi nova klasik khususnya yang mensyaratkan kecerahan optik pada > 9 skala magnitudo selang waktu kurang dari beberapa hari secara signifikan dalam waktu 1000 hari atau kurang.

#### **REFERENSI**

[1] Ismail, Taufiq. "Mengakar ke bumi, menggapai ke langit," *Panitia 55 Tahun Taufiq Ismail dalam Sastra Indonesia dan Majalah Sastra Horizon,* vol. 2008.

- [2] Kamal, M. Abu. "Pemodelan Struktur dan Evolusi Sistem Bintang Ganda Dekat Tipe Algol," *Diss. UIN SUNAN KALIJAGA,* 2014.
- [3] Patience, Jennifer, et al. "The multiplicity of the Hyades and its implications for binary star formation and evolution," *The Astronomical Journal,* vol. 5, p. 115, 1998.
- [4] Majewski, Steven R., et al. "A two micron all sky survey view of the Sagittarius dwarf galaxy. I. Morphology of the Sagittarius core and tidal arms," *The Astrophysical Journal,* vol. 2, p. 599, 2003.
- [5] Zwahlen, N., et al. "A purely geometric distance to the binary star Atlas, a member of the Pleiades," *Astronomy & Astrophysics,* vol. 3, no. L45-L48, p. 425, 2004.
- [6] Siregar, Suryadi. "Teori&Komputasi Orbit Bintang Ganda Visual".
- [7] P. Rhorom, R. Abdul dan D. Tiar, "Pengamatan Optik Satelit Leo: Analisis Fotometri [Optical Observation Of Leo Satellites: Photometry Analysis]," *Jurnal Sains Dirgantara,* vol. 2, p. 12, 2015.
- [8] Nasrullah, Zaid. "Identifikasi Obyek Pnv J18365700-2855420 Di Rasi Sagittarius," *ALHAZEN,* vol. 2, no. 1, 2015.
- [9] Gordon, Courtney P. "The Absolute Magnitudes of Carbon Stars," *Publications of the Astronomical Society of the Pacific,* pp. 597-611, 1968.
- [10] Szkody, P. A. U. L. A., and JANET AKYUZ Mattei. "Analysis of The Aavso Light Curves Of 21 Dwarf Novae," *Publications of the Astronomical Society of the Pacific,*  vol. 96, no. 586, p. 988, 1984.
- [11] Caputo, M. "Model and observed seismicity represented in a two dimensional space," *Annals of Geophysics,* vol. 29, no. 4, pp. 277-288, 1976.
- [12] Aad, Georges, et al. "Measurement of the production cross section of an isolated photon associated with jets in proton-proton collisions at s= 7 TeV with the ATLAS detector," *Physical Review D,* vol. 85, no. 9, p. 092014, 2012.
- [13] Kaminow, Ivan P., et al. "FDMA-FSK star network with a tunable optical filter demultiplexer," *th a tunable optical filter demultiplexer." ,* vol. 6, no. 9, pp. 1406- 1414, 1988.